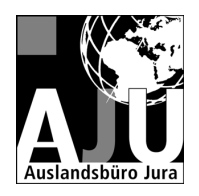

**Magisterbüro Jura FB 03 JGU Mainz 55099 Mainz** 

#### **Besucheradresse:**

Raum 02-137 Neues Haus Recht und Wirtschaft Jakob-Welder-Weg 9 55128 Mainz

**Telefon:**  +49 6131 39-24254

**Fax:**  +49 6131 39-23828

**E-Mail:**  magisteriuris@uni-mainz.de

**URL:**  www.jura.unimainz.de/auslandsbuero

Stand: Mai 2014

# **Einschreibung in den Studiengang "Magister des deutschen und ausländischen Rechts"**

Mit dem Bestehen des Auswahlgesprächs sind Sie berechtigt, sich in den Studiengang "Magister des deutschen und ausländischen Rechts" einzuschreiben. Nähere Informationen dazu gibt Ihnen dieses Infoblatt.

**Einschreibung als Voraussetzung für die Magisterprüfung**  Die Einschreibung in den Magisterstudiengang ist **unbedingt für die Magisterprüfung** erforderlich, weil man laut Einschreibeordnung nur in dem Studiengang eine Prüfung ablegen darf, in dem man eingeschrieben ist.

**Magisterstudium als Doppel- oder Zweitstudium möglich**  Doppelstudium: Man schreibt sich in den Magisterstudiengang als zweiten Studiengang neben dem Examensstudiengang ein, der weitergeführt wird. Zweitstudium: Man schreibt sich erst in den Magisterstudiengang ein, nachdem man die Erste Prüfung abgelegt hat, und studiert dann nur noch im Magisterstudiengang.

**Für beide Formen fallen aufgrund von Sonderregelungen für den Magister des deutschen und ausländischen Rechts KEINE Studiengebühren an.** 

## **Zeitpunkt der Einschreibung**

Sie schreiben sich im Rahmen der Rückmeldung für das jeweils folgende Semester in den Magisterstudiengang ein. Das früheste Semester, zu dem dies möglich ist, ist das erste Semester nach dem Auslandsstudium. Der späteste Zeitpunkt zur Einschreibung ist grundsätzlich die Rückmeldefrist für das Semester, in dem Sie die Magisterprüfung ablegen wollen. Der Antrag dafür ist grundsätzlich innerhalb der Rückmeldefrist, spätestens aber bis zum 1.09. (für das Wintersemester) bzw. 1.03. (für das Sommersemester) zu stellen.

## **Ablauf der Einschreibung**

Um sich in den Magisterstudiengang einzuschreiben, müssen Sie beim Studierendensekretariat einen "Antrag auf Doppelstudium" stellen. Dies geschieht **elektronisch** über das Portal JOGU-StINe.

**Den Antrag müssen Sie dann ausdrucken, unterschreiben und fristgerecht (s.o.) beim Studierendensekretariat einreichen.** 

**Außerdem benötigen Sie einen Einstufungsbescheid des Magisterbüros als Anlage zum Antrag.** 

#### **Antragstellung in JOGUStiNe**

Sie loggen sich mit Ihrem Uni-Account bei JOGU-StINe ein und wählen die Schaltfläche Bewerbung (oben links).

Dann folgen Sie bitte den Anweisungen im Programm.

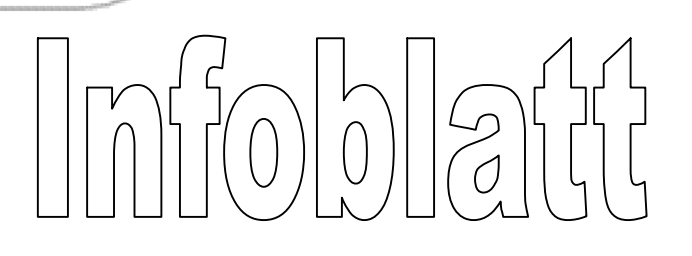

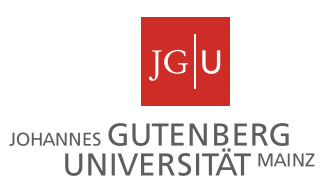

## **Spezielle Hinweise:**

*Mir liegt leider kein kompletter Überblick über das elektronische Bewerbungsverfahren vor. Aus den Rückmeldungen einiger Studierender haben ich folgende Punkte zusammengestellt. Für weitere Hinweise und Rückmeldungen bin ich dankbar:* 

- Sie müssen zunächst eine Bewerbung erstellen. Hierzu müssen Sie im Bereich "Meine Angaben" die Abschnitte 1 und 2 ausfüllen und auf "Speichern" klicken. Im Abschnitt 2 werden Sie gefragt "Auf welche Art von Studium möchten Sie sich bewerben? Hier ist die richtige Schaltfläche "Grundständiges Studium (z.B. Bachelor, Staatsexamen)"
- Dann müssen Sie auf die Schaltfläche "Im Studienangebot suchen" klicken, um den Studiengang "Magister iuris" zu finden, für den Sie sich ja bewerben wollen. Als Suchkriterien tragen Sie bitte ein: Fach "Rechtswissenschaft", Zulassungsbeschränkung "Alle", Studiengang "Magister iuris"
- An irgendeiner Stelle im Ablauf werden Sie gefragt: "Was wollen Sie tun? Studiengang/Fach wechseln oder weiteres Studium aufnehmen?" Wenn Sie bereits das Staatsexamen abgeschlossen haben, wählen Sie, dass Sie den Studiengang wechseln möchten.

**Wenn Sie noch im Examensstudiengang eingeschrieben bleiben wollen, wählen Sie bitte, dass Sie ein weiteres Studium aufnehmen möchten.** 

 Sie müssen auch angeben, für welches Semester des neuen Studiengangs Sie sich bewerben wollen:

Wenn Sie im Studiengang für die Erste Prüfung aktuell im 7. oder einem niedrigeren Semester studieren, tragen Sie für den Magister die um 1 erhöhte Semesterzahl (= die ja für das folgende Semester gilt) ein.

Wenn Sie bereits im Examensstudiengang im 8. oder einem höheren Semester studieren, tragen Sie für den Magister das 8. Semester ein. Denn aus dem Studiengang für die Erste Prüfung werden max. 7 Semester Studienzeit für den Magister anerkannt, da dies dem Zeitraum entspricht, bis zum dem die Scheine für die Magisterprüfung erworben werden müssen.

## **Einstufungsbescheid des Magisterbüros**

Als Anlage zum Antrag benötigen Sie eine **aktuelle** Bescheinigung des Magisterbüros, dass Sie für den Magisterstudiengang zugelassen worden sind. Wenden Sie hierzu per E-Mail an Frau Oberle (magisteriuris@uni-mainz.de). Die E-Mail muss folgende Angaben enthalten:

a) Jahr des Auslandsaufenthalts

b) aktuelles Fachsemester im Examensstudiengang

c) Angabe über den Studienstatus (Wurden alle Übungen für Fortgeschrittene absolviert? Wenn nein, welche stehen noch aus?) und über den Prüfungsstatus hinsichtlich der Ersten Juristischen Prüfung (Wurde bereits ein Versuch im Schwerpunkt bzw. Pflichtfach absolviert oder steht noch ein

Verbesserungsversuch an?)

d) aktuelle Postadresse

Den Einstufungsbescheid wird Ihnen dann zugesandt, damit sie ihn zusammen mit dem Antrag beim Studierendensekretariat einreichen können (persönlich oder per Post).

#### **Antragsfrist beachten! Bei verspäteter Antragstellung ist keine Einschreibung zum gewünschten Semester möglich!**

Bitte planen Sie auch Zeit für Postwege und die Erstellung des Einstufungsbescheids (insbesondere in Stoßzeiten wie gegen Ende des Sommersemesters) ein. Dies gilt vor allem, wenn Sie direkt nach dem Auslandsstudium mit der Magisterarbeit beginnen wollen.

Falls Sie die Frist nicht einhalten können, gilt: Wenn Sie fristgerecht zumindest den Antrag einreichen können, tun Sie dies mit der Angabe, dass Sie den Einstufungsbescheid nachreichen.

Wenn Sie die Frist gänzlich versäumt haben und trotzdem mit der Magisterarbeit im folgenden Semester beginnen wollen, setzen Sie sich auf jeden Fall mit dem Magisterbüro in Verbindung.